## **Prøvetaking ved sykehuslaboratoriet**

Hvis prøvetakingen ikke skal utføres på legekontoret, fullføres bestillingen. Send med pasienten:

- Alle etikettene som skrives ut for aktuell bestilling
- En papirrekvisisjon for aktuell bestilling.
- Legg etikettene og papirrekvisisjonen i en lukket konvolutt .

For å skrive ut rekvisisjon går man til bildet **«Oversikt henvisning/rekvirering»** og velger «Skriv ut bestilling».

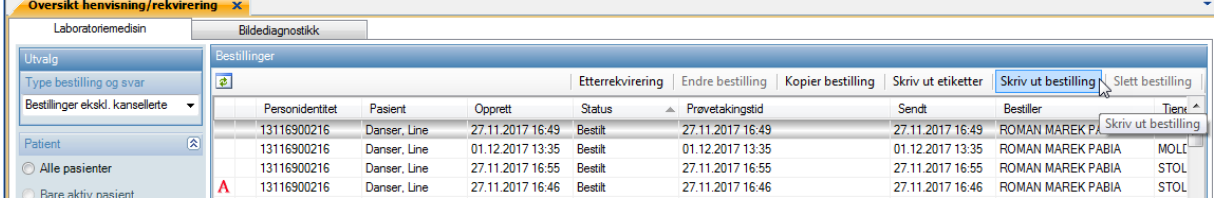

## **Hurtigflyt Lege: Sende pasient til sykehus for prøvetaking**

- Rekvirer analysene som skal utføres
- Huk av for «Prøvt. Lege» på alle analysene og «skriv ut bestilling» som vist i bildene under
- Trykk «Lagre». Etiketter vil nå komme ut på etikettskriver og følgeskjema på printer

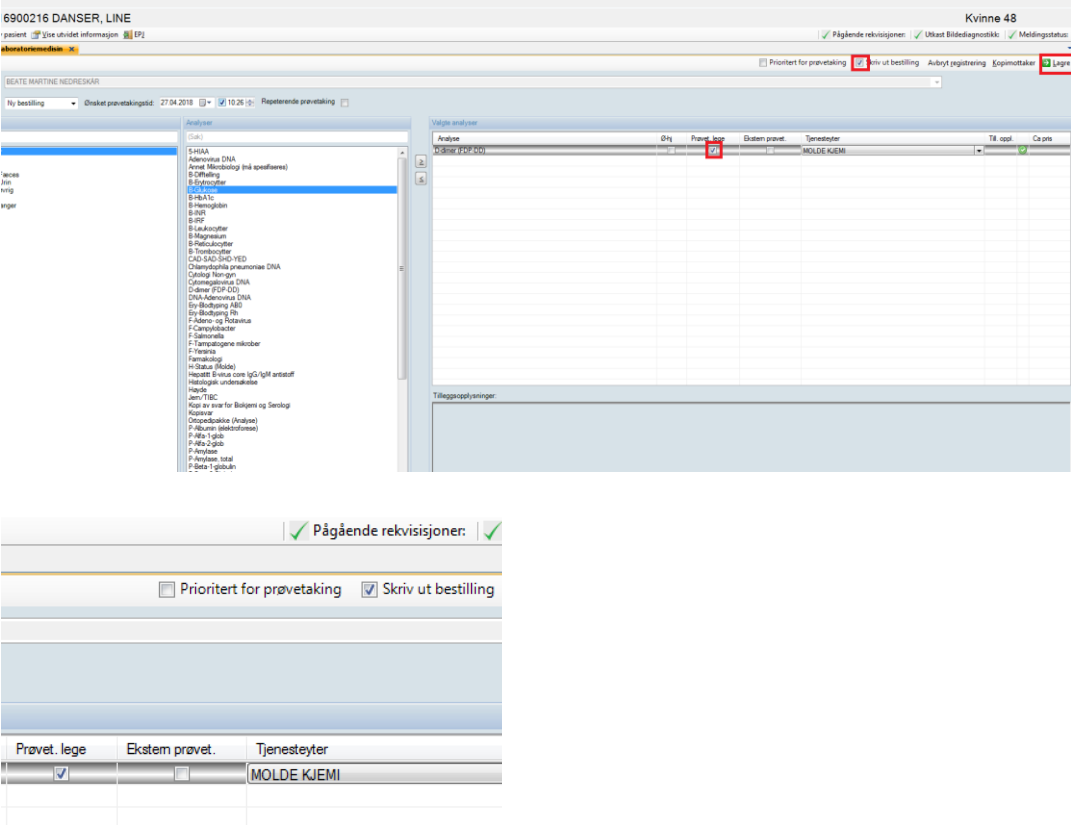